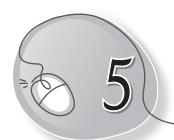

# Mousing Around

### **LESSON PLAN**

#### **Lesson Outcomes**

#### After the end of the lesson, students will be able to:

- » Identify the computer's mouse.
- » Describe the use of mouse.
- » Identify the mouse arrow.
- » Label the parts of a scroll mouse.
- » List and identify different types of mouse.
- » Learn to use various mouse controls, such as:
  - Holding a mouse
  - Clicking
  - Double-clicking
  - o Right-clicking
  - Drag and drop
- » Identify and describe the need for a mouse pad.

## WARM UP

Colour the computer mouse.

**Ans.** Do it yourself.

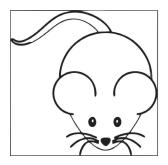

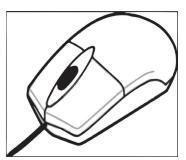

## CHAPTER NOTES

#### **Using a Mouse**

- » Mouse is a part of the computer. It has two buttons and a scroll wheel.
- » You use a mouse to point at icons on the computer screen.
- » When we move the mouse, an arrow moves on the screen.

#### Using the mouse:

- You should place the mouse on a mouse pad.
- This pad helps you to move the mouse smoothly.
- Your thumb should be on one side.
- Your little finger and ring finger should be on the other side of the mouse.

#### Left-click:

- Press the left mouse button once and release it.
- We generally use the term 'click' for left-click.

#### Double-click:

- Press the left mouse button twice quickly and release it.
- o We can use a double-click to open an icon on the screen.

## **DEMONSTRATION**

» Demonstrate how a left-handed child and a right-handed child should hold a mouse.

## LAB ACTIVITIES

Try the following actions with the mouse and tell whether the action requires a single click of the mouse or a double-click. Then arrange them in correct columns.

1. Click on the Start button.

- 2. Click on All Programs.
- 3. Select Accessories
- 4. Click the Paint option.
- 5. Open any saved file.
- 6. Click on the Close button of Paint window.
- 7. Go to Documents.
- 8. Double-click on My Computer on the monitor.

| Use single-click | Use double-click |
|------------------|------------------|
|                  |                  |
|                  |                  |
|                  |                  |
|                  |                  |
|                  |                  |
|                  |                  |

### ASSESSMENT

» Help the students to hold a mouse correctly. Guide them to point, click and double-click.